#### **IServ**

# Algemene informatie

iServ is een online leermanagementsysteem. De sluiting van scholen en de beperkte schoolactiviteiten als gevolg van de COVID-19 pandemie vormden een enorme uitdaging voor iedereen die betrokken is bij de schoolactiviteiten. Om het leren op afstand duurzaam te verbeteren, maar ook om face-to-face onderwijs aan te vullen en te vereenvoudigen, zal de stad Bocholt in de toekomst een gestandaardiseerd leermanagementsysteem aanbieden voor alle scholen.

Het IServ-platform biedt zowel leerkrachten als leerlingen extra mogelijkheden binnen de communicatie op school. Deze omvatten

- videoconferenties
- berichtenverkeer
- Aanleveren en uitwisselen van taken en materialen
- Verzenden van werkresultaten

# Eerste stappen

- Eerste stappen voor [docenten:](https://iserv-akademie.de/hilfe/lehrkraefte) (Klik hier) ぱ
- Eerste stappen voor [studenten:](https://iserv-akademie.de/hilfe/schueler-und-eltern) (Klik hier) &
- <https://iserv.eu/videos/erste-schritte/schueler>

# Hoe log ik in op IServ?

Om in te loggen bij IServ voer je je gebruikersnaam (standaard voornaam.achternaam ) in onder Account en je persoonlijke wachtwoord onder Wachtwoord.

Na de eerste keer inloggen moet het wachtwoord worden vervangen door je eigen nieuwe wachtwoord. Zoals met alle wachtwoorden, moet je dit geheim houden voor je eigen veiligheid.

# Hoe kom ik aan de toegangsgegevens voor iServ?

De toegangsgegevens worden door de school verstrekt. In de regel worden de toegangsgegevens in de eerste week na de vakantie verstrekt en zijn er brieven met verdere informatie voor de ouders en kinderen.

#### $\bullet$ Waarom kan ik niet inloggen met het standaard wachtwoord?

#### BELANGRIJK: De eerste keer inloggen werkt alleen via de browser.

Je kunt niet inloggen via de app met het startwachtwoord dat je per brief hebt ontvangen.

De eerste login moet gebeuren via een browser (Firefox, Google Chrome, enz.). Daar kun je inloggen met de loginnaam en het startwachtwoord die je per brief hebt ontvangen.

Vervolgens wordt u gevraagd een nieuw, persoonlijk en veilig wachtwoord in te voeren. Hiermee kun je vervolgens inloggen op de app.

# Wat is er nodig om IServ te gebruiken?

Om het IServ-leerplatform te gebruiken, is een eindapparaat met internetfunctionaliteit (bijv. pc, laptop, tablet, smartphone) met een gangbare internetbrowser of de iServ-app vereist.

#### $\bullet$ Welk adres kan ik gebruiken om de IServ school server te bereiken?

De school zal je het adres geven van de iServ-school server.

Hier vind je de adressen voor iServ voor:

- [basisscholen](https://www.bocholt.de/nl/iserv#grundschulen)
- [scholengemeenschappen](https://www.bocholt.de/nl/iserv#gesamtschulen)
- [middelbare](https://www.bocholt.de/nl/iserv#hauptschulen) moderne scholen
- [Realschulen](https://www.bocholt.de/nl/iserv#realschulen)
- [gymnasia](https://www.bocholt.de/nl/iserv#gymnasien)
- [Hogescholen](https://www.bocholt.de/nl/iserv#weiterbildungskollegs) voor voortgezet onderwijs

## Waar kan ik me uitschrijven?

Onder het iServ-logo staat je naam. Als je daarop klikt, kun je "Logout" selecteren om veilig uit te loggen van de website.

## Hoe kan ik mijn snelle toegang personaliseren?

De sneltoegang bevat standaard de gegevens voor de volgende modules:

- E-mail
- Bestanden
- Kalender
- Dienstregeling
- Administratie

Als u geen toegangsrechten hebt voor bepaalde modules, worden deze niet weergegeven in de navigatie.

U kunt dit aanpassen met het potlood naast het woord Snelle toegang.

## Problemen met videoconferenties

IServ heeft op haar website een aanbeveling gepubliceerd voor het gebruik van videoconferenties.

Deze is te vinden op: [https://iserv.de/downloads/flyer/Flyer\\_A4\\_Videokonferenzen\\_Empfehlungen.pdf](https://iserv.de/downloads/flyer/Flyer_A4_Videokonferenzen_Empfehlungen.pdf)c'

### IServ-adressen

#### Basisscholen

Annette-von-Droste-Hülshoff-School

[https://avdh.bocholt.de](https://avdh.bocholt.de/)

Biemenhorster School

[https://bie.bocholt.de](https://bie.bocholt.de/)

Clemens-August-School

[https://cag.bocholt.de](https://cag.bocholt.de/)

Clemens-Dülmer-school

[https://cds.bocholt.de](https://cds.bocholt.de/)

Maria Montessorischool

<https://monti.bocholt.de/>

Basisschool Liebfrauen

[https://gsvlf.bocholt.de](https://gsvlf.bocholt.de/)

Basisschool Ludgerus

[https://gsvlg.bocholt.de](https://gsvlg.bocholt.de/)

Sint-Jozefschool

[https://jos.bocholt.de](https://jos.bocholt.de/)

Kreuzschule

[https://krm.bocholt.de](https://krm.bocholt.de/)

St Bernhardschool

[https://stb.bocholt.de](https://stb.bocholt.de/)

#### Brede scholen

Gemeentelijke scholengemeenschap Bocholt

[https://ges.bocholt.de](https://ges.bocholt.de/)

#### Middelbare scholen

Arnold-Janssen-School

[https://ajhs.bocholt.de](https://ajhs.bocholt.de/)

Hohe-Giethorst-School

[https://hgs.bocholt.de](https://hgs.bocholt.de/)

#### Middelbare scholen

Middelbare school Albert Schweitzer

[https://asr.bocholt.de](https://asr.bocholt.de/)

Israhel van Meckenem Middelbare School

[https://ivm.bocholt.de](https://ivm.bocholt.de/)

## Grammatica scholen

Euregio-Gymnasium

[https://eugy.bocholt.de](https://eugy.bocholt.de/)

Mariengymnasium

[https://magy.bocholt.de](https://magy.bocholt.de/)

St George's Gymnasium

[https://stgy.bocholt.de](https://stgy.bocholt.de/)

# Dit is IServ

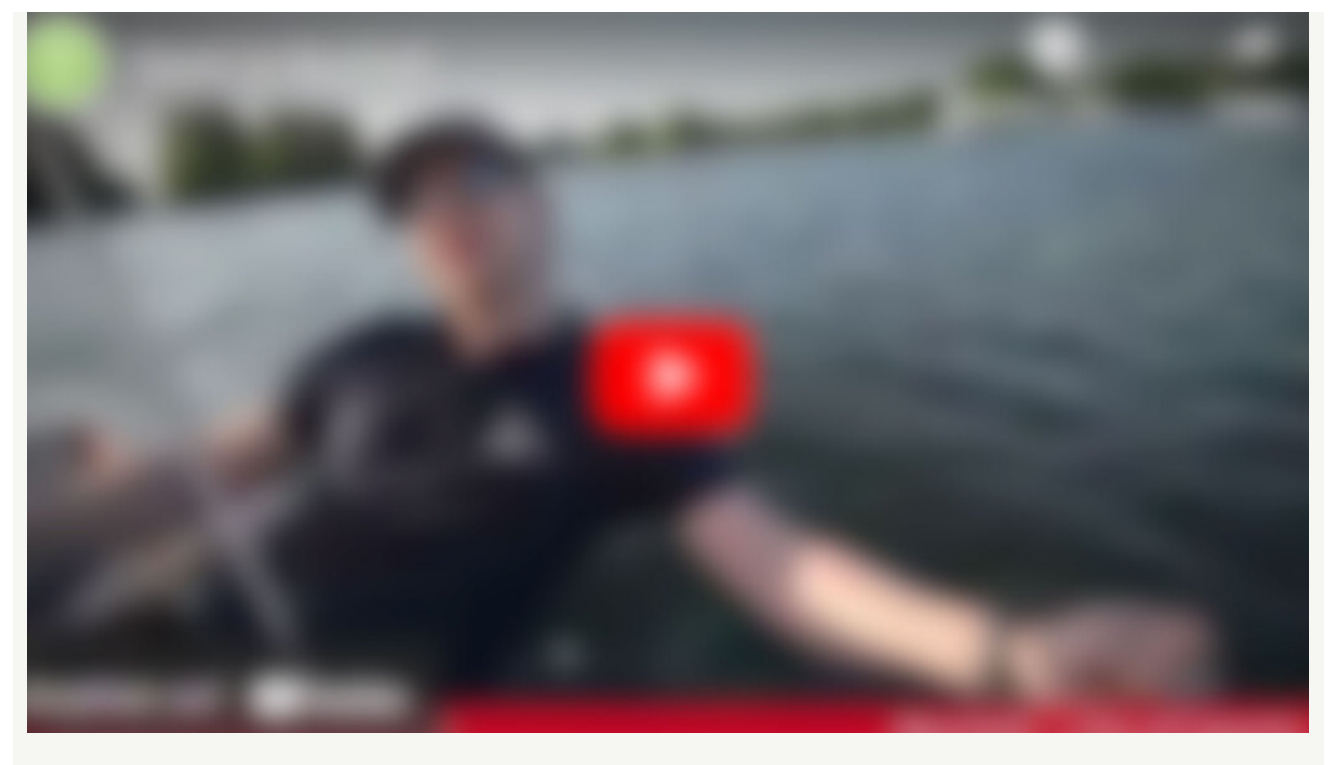

Datenschutz-Hinweis: An dieser Stelle ist ein externes Video eingebettet. Wenn Sie dieses Video abrufen, können dabei Daten an Drittanbieter übertragen werden. Klicken Sie nur, wenn Sie damit einverstanden sind.

Klicken Sie hier, um das Video [anzuzeigen.](javascript:void())